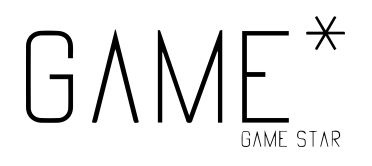

# Pixel art - Projet 4

### **Introduction**

Le but du jeu de ce projet est de vous permettre d'expérimenter avec les différents outils, et de comprendre les implications de la réalisation d'oeuvres en pixel art. Comme on tente de le faire à chaque fois, vous avez deux projets à votre disposition, et vous pouvez soit en faire un, soit l'autre, soit les deux.

### **Objectifs**

- Prendre en main les outils de réalisation.
- Comprendre les difficultés et les contraintes liées à la méthode.
- Réaliser ou compléter une réalisation existante.

## **Instructions**

#### **Prérequis**

Comme discuté dans le cadre de ce cours, il faut d'abord choisir vos armes ! Parmi les choix à votre disposition, vous avez :

- Utiliser un logiciel dont vous avez déjà l'habitude. En gros, il faut juste faire attention de bien utiliser un outil qui travail pixel par pixel, et de ne pas activer des options pour fluidifier la création, l'antialiasing, etc.
- Télécharger un logiciel spécialisé. Il en existe beaucoup en ligne, mais nous pouvous vous proposer Lospec Pixel Editor, Paint.NET, ... De nombreux exemples sont disponibles *ici*.
	- Évidemment, il est également possible de directement travailler dans PICO-8 !
- Utiliser un logiciel en ligne. Nous pouvons vous recommander [Pixilart,](https://www.pixilart.com/draw) mais d'autres existent.

#### Tileset étendu

Dans le projet précédent, nous vous avons proposé un tileset tout prêt. Vous pouvez l'exporter en ouvrant le fichier [ici](https://drive.google.com/file/d/1Tkdu2hY0KxwrPpfTNVN70Ub4aLk5Ysed/view?usp=sharing).

L'objectif, pour cet exercice, sera d'étendre le spritesheet. Vous pouvez ajouter de l'eau, de nouveaux objets, de nouveaux personnages, etc. Il vous faut simplement garder en tête la contrainte de PICO-8, à savoir que chaque carré (chaque sprite) est composé de 8 par 8 pixels, et que la palette de couleur est faible !

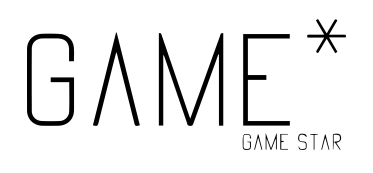

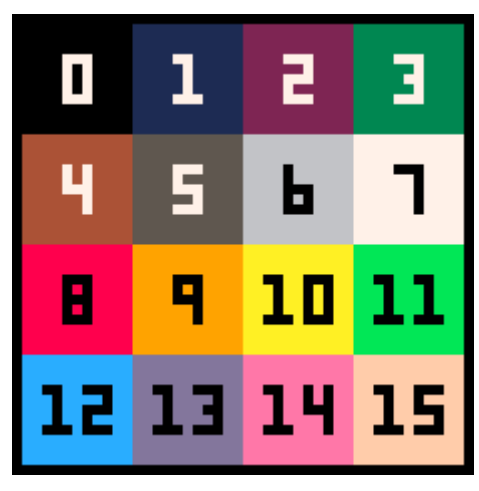

*La palette de couleurs de PICO-8.*

Pour vous inspirer (car il faut chercher l'inspiration ailleurs), la meilleure méthode reste d'explorer les Internets : vous pouvez chercher comme mots clés ["tilesets](https://superdark.itch.io/8x8-pico-8-metroidvania-tileset)", taper le nom de vos jeux [préférés,](https://fr.wikipedia.org/wiki/The_Legend_of_Zelda:_Link%27s_Awakening) ou aussi vous inspirer d'autres jeux [PICO-8.](https://mattmakesgames.itch.io/celeste-classic-2) L'essentiel, c'est de trouver des sources - et, si vous copiez ou utilisez pour de l'inspiration, de les citer ! Typiquement, nous avons utilisé le Micro [Roguelike](https://kenney.nl/assets/micro-roguelike) de Kenney pour notre cours - le site est excellent, en passant.

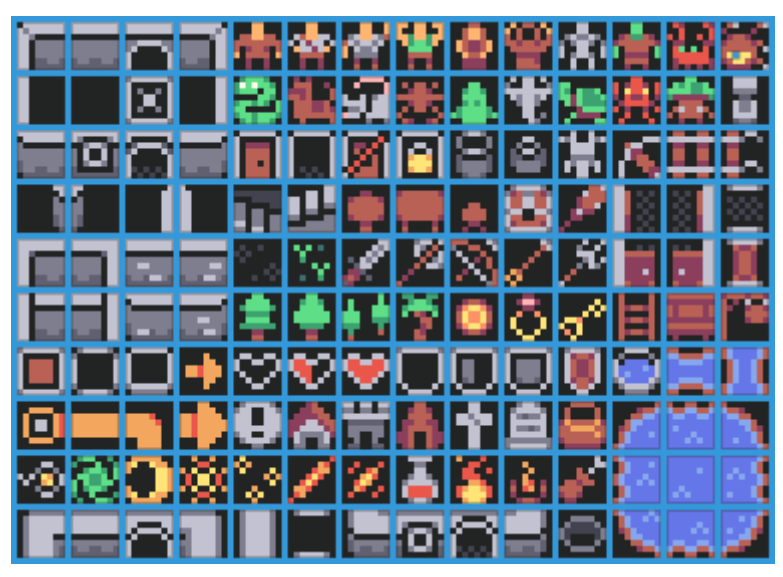

*Le pack Micro Roguelike. N'hésitez pas à vous entraîner avec lui !*

#### Character design

Le character design, c'est hautement plus complexe. Dans l'idée, il faut réfléchir à quoi va ressembler votre personnage, puis ensuite réaliser la transition en pixel art, et finalement, tenter d'adapter pour la plateforme PICO-8.

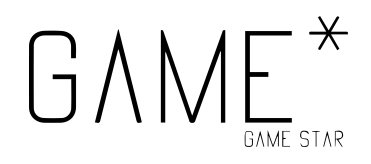

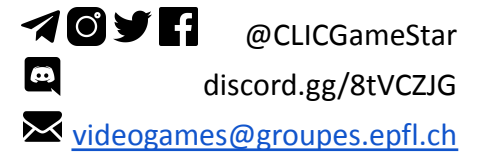

#### *Trouver votre personnage*

Pour trouver votre personnage, nous pouvons vous proposer soit d'en dessiner un, si vous en avez les compétences, le temps et l'envie, soit d'en chercher sur Internet. On peut par exemple vous recommander d'utiliser des personnages à licence qui s'étalent depuis de nombreux moments, comme par exemple Mario !

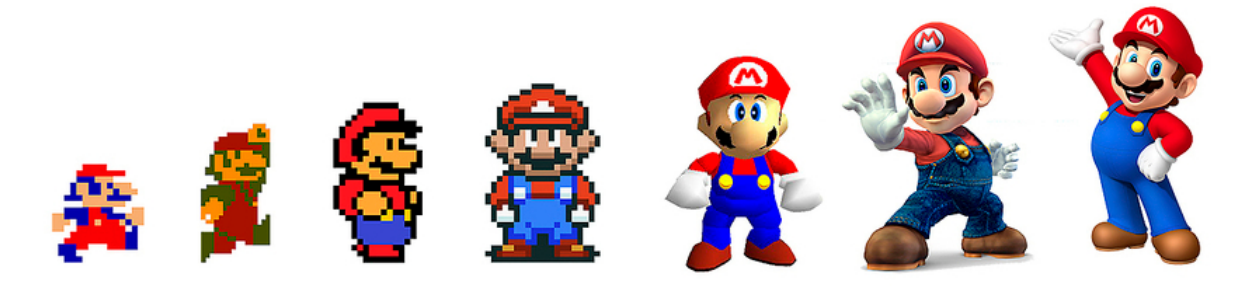

*On peut ici voir l'évolution de Mario - le but du jeu est de faire l'inverse.*

Bien entendu, quel que soit le personnage choisi, il faut citer ses sources (;.

#### *Adapter en pixel art et (Facultatif) adapter pour PICO-8*

La partie déjà un peu plus complexe consiste ici à déconstruire votre personnage. Vous allez tenter d'identifier les éléments représentatifs du personnage, et de les réduire au fur et à mesure, jusqu'à arriver à un résultat satisfaisant. Ici, avec Mario, nous pouvons constater les couleurs dominantes rouge, bleu, blanc, brun et peau. Ses éléments majeurs sont sa salopette bleue, son haut rouge et sa casquette, ses gants blancs et sa fameuse moustache. En réduisant le tout, nous pouvons assimiler certaines couleurs, comme par exemple moustache et chaussures.

N'hésitez pas à faire plusieurs rounds, simplifier des éléments au fur et à mesure, et réduire de plus en plus, jusqu'à obtenir satisfaction !

#### A rendre (et/ou)

- Le tileset étendu par vos soins.
- Un personnage, avec votre source, la version pixel art, et la version adaptée pour PICO-8.

#### Mettre en commun !

Si vous le souhaitez, vous pouvez sans souci partager vos documents sur le Discord du cours ou sur le Forum Moodle, pour que d'autres étudiant·e·s puissent faire des commentaires - il est même encouragé de faire des retours et d'échanger !